## **IBM PureApplication System**

Database-as-a-Service custom workloads

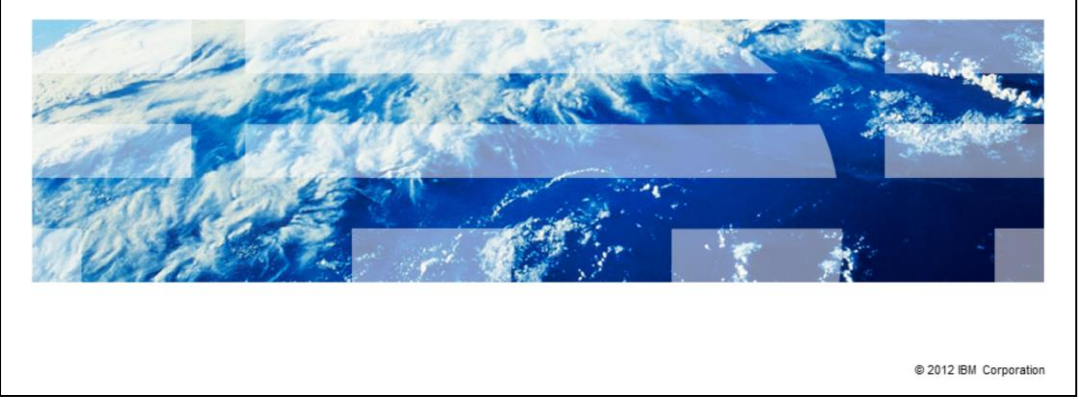

This presentation covers custom workloads for Database-as-a-Service in IBM PureApplication™ System.

**TBM** 

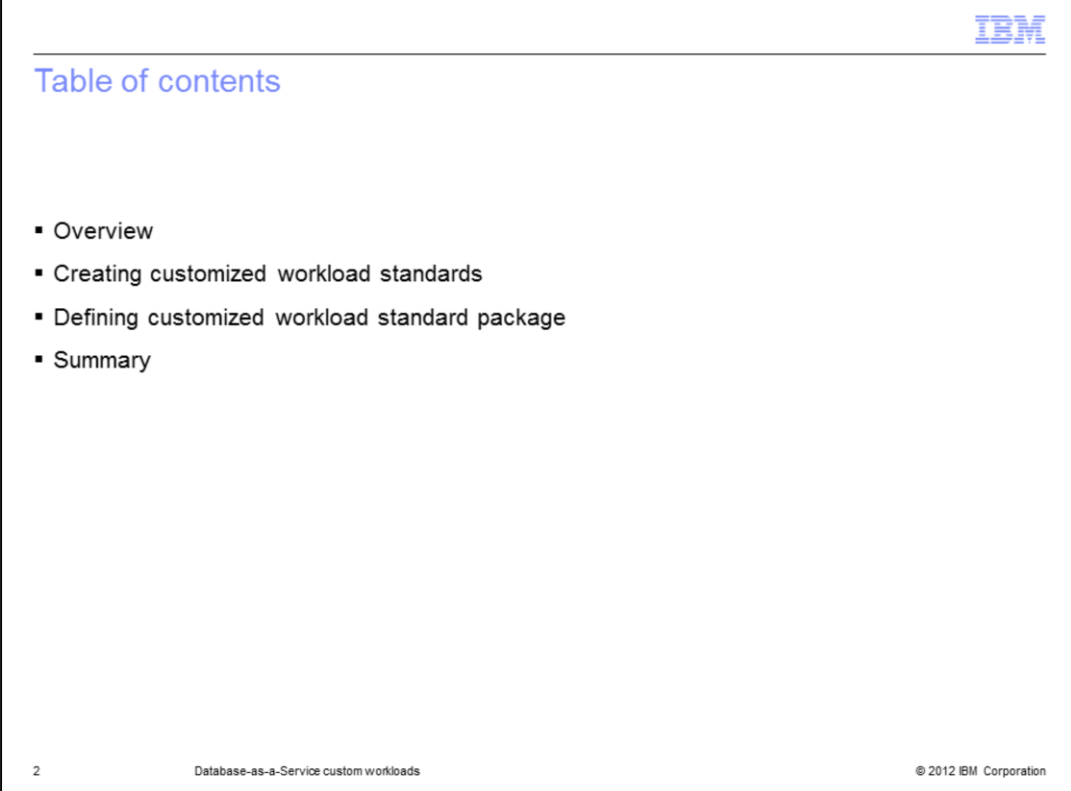

The agenda for this presentation covers a brief overview of Database-as-a-Service and workload standards in IBM PureApplication System, the creation of customized workload standards and the definition of the customized workload standard package.

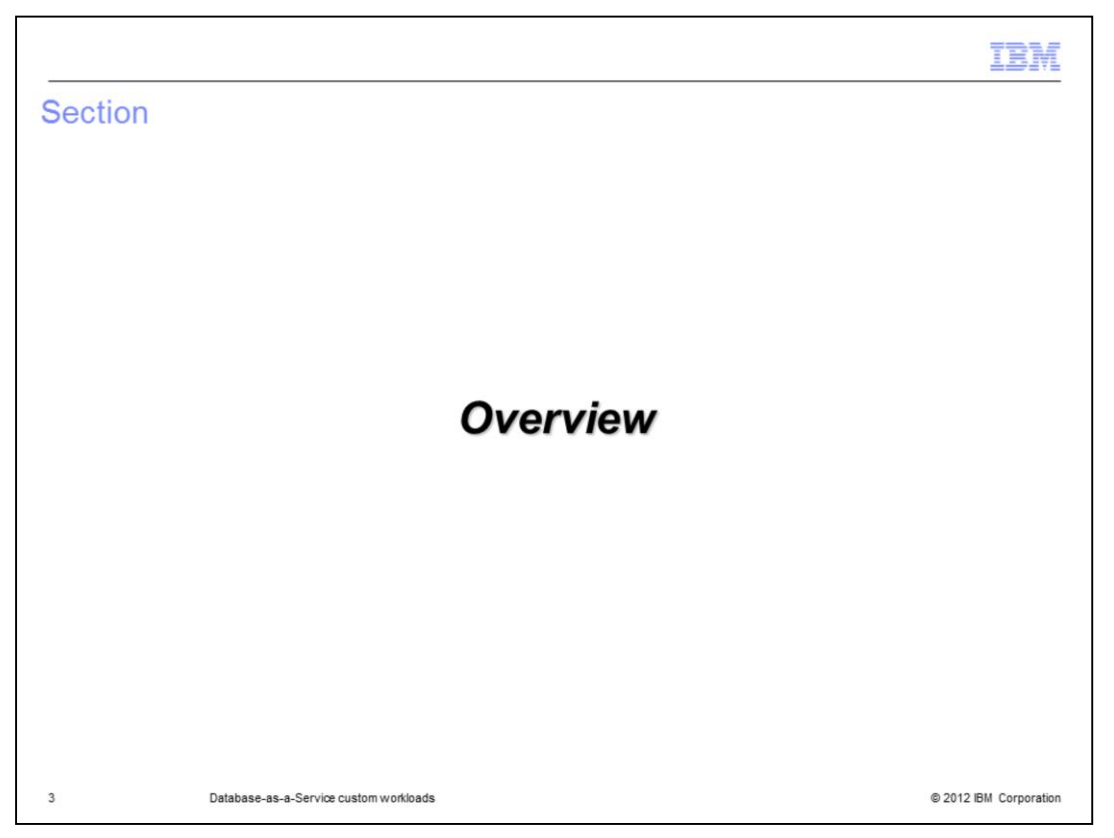

This section will cover an overview of Database-as-a-Service and workload standards in IBM PureApplication System.

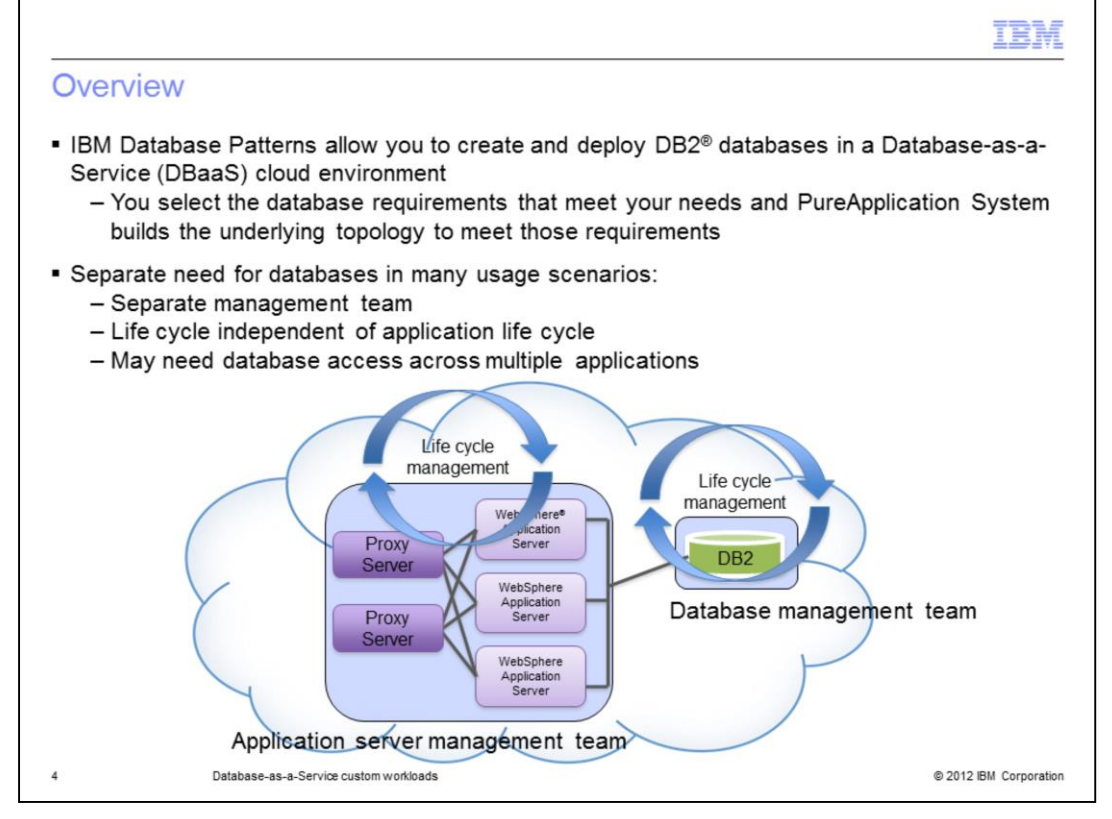

In many usage scenarios the database is a distinct entity with its own administrative team and its own life cycle. PureApplication System models this behavior with database patterns and database instances. You give PureApplication System your database requirements in the form of a database pattern and it will quickly build and deploy a DB2 database instance for you.

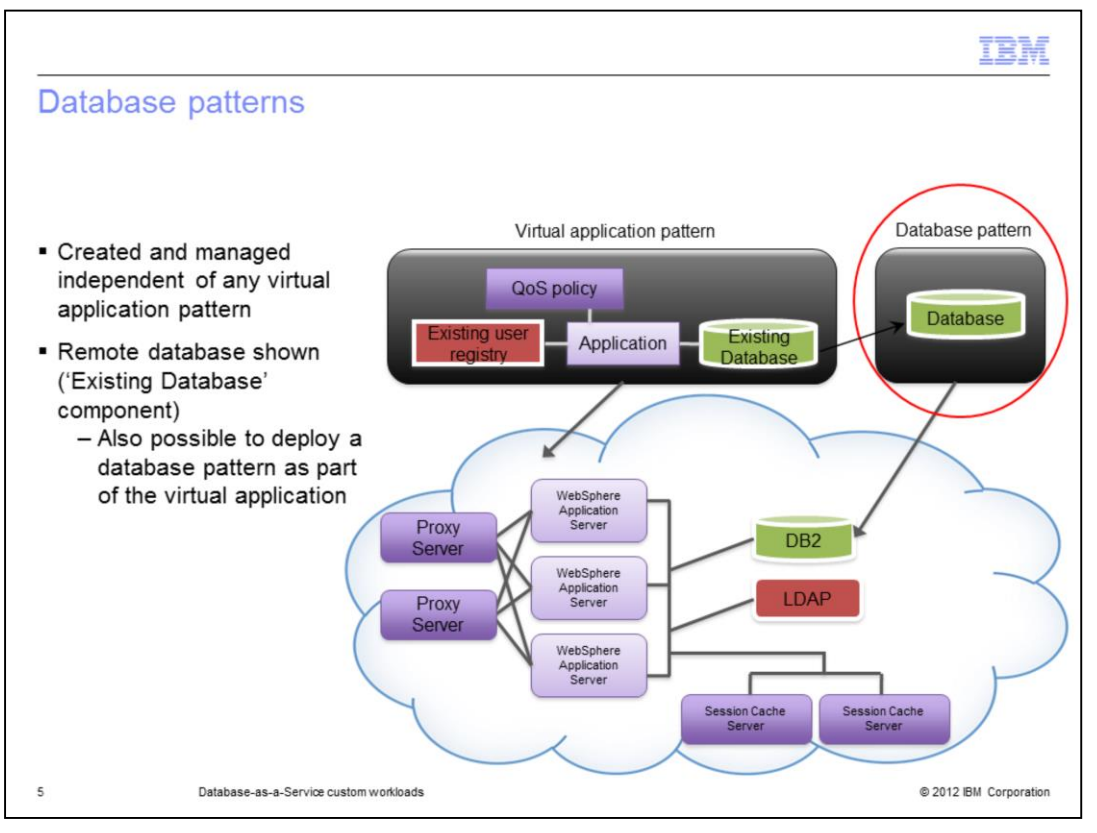

In most "real world" usage scenarios databases are managed independent of any one application. To more closely model this paradigm, database patterns were introduced. You can create, delete, update, backup and restore databases created using a database pattern. These management activities are independent of your virtual application. Deleting your virtual application has no impact on the deployed database or database pattern.

This slide shows that you can include an existing database as part of your virtual application pattern. This is considered an 'Existing Database' component and is not actually deployed as part of your virtual application. The database already exists and is used by the application deployed as part of the virtual application. It can be created as a database instance in PureApplication System, as shown in the red circle labeled as 'Database Pattern'. It can be also be an already existing remote database that was created outside of the PureApplication System environment. In both of these cases, where an "existing database component" is being used, deletion of the database does not affect the state of the virtual application instance, and vice versa.

Note that it is also possible to deploy a database pattern as part of the virtual application. Instead of including an 'existing database' component in the virtual application pattern, you can include a database component that becomes a pattern-deployed database service. In the case of a pattern-deployed database service, the database is deployed as part of the virtual application so when the virtual application is deleted, the database is deleted as well.

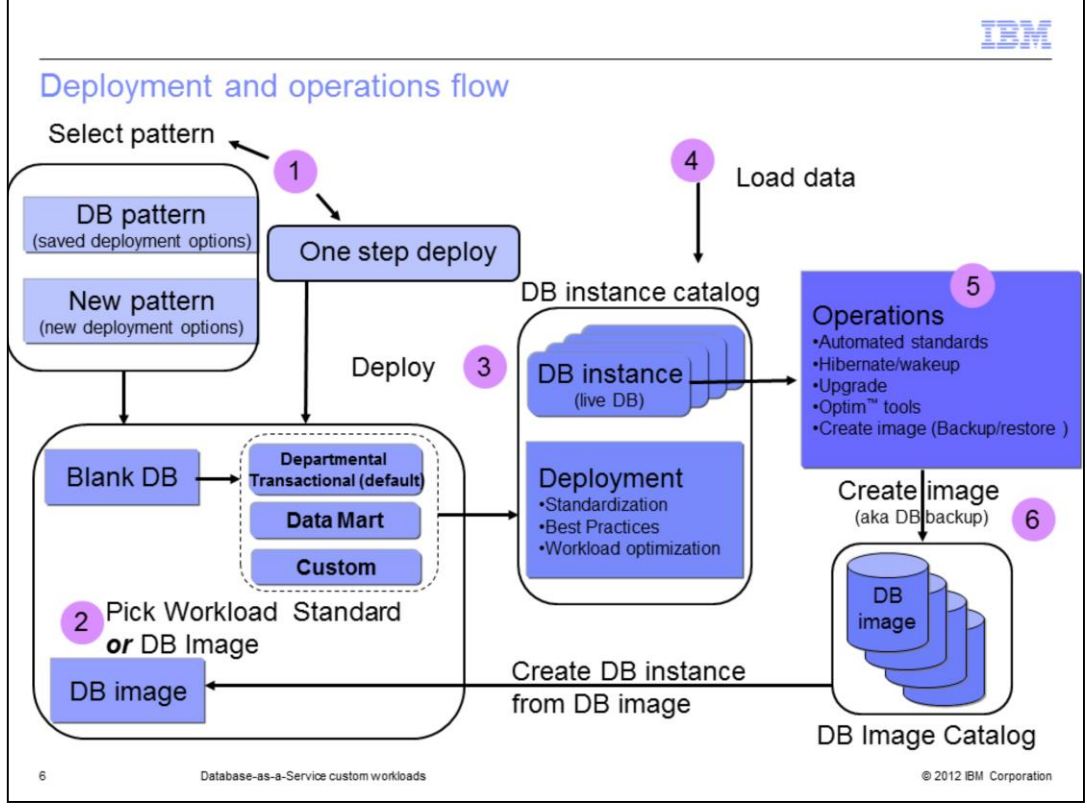

This slide shows the overall flow for deploying a database in PureApplication System. To start out you have two options. You can start a deploy from an existing pattern or you can do a one step deploy, bypassing the pattern selection. If using a pattern, you can use a pattern that was saved *or* create a new one here. When creating a pattern you have two deployment options as seen in number two on the slide. You are given these same two options for the one step deploy as well. You can select the type of workload standard to apply to the DB instance to be created *or* you can select to clone an existing DB image that has been backed up to your DB image catalog repository. Tivoli® Storage Manager is used by PureApplication System to store these DB images. If selecting a workload standard from which to create your pattern, you will have three options: Departmental Transactional, Data Mart and Custom. Departmental Transactional is the default. The custom option allows you to add an unlimited number of custom workload standards that define specific tuning requirements that are required for your particular applications or workloads. Once you have your pattern set up as you want, you will deploy the database pattern which causes a DB instance to be deployed as seen in number three on the slide. The deployment process will make many decisions for you to tailor your DB instance. The deployed DB instance will include standardization, best practices and workload optimization that correspond to the workload standard selected. Once deployed, you have a fully functional robust database for your IT environment. Number five on the slide shows some operations that are available to you from the PureApplication System Database Service Console. This includes the backup of your image to the DB Image Catalog as seen in number six. Note that this operation requires Tivoli Storage Manager.

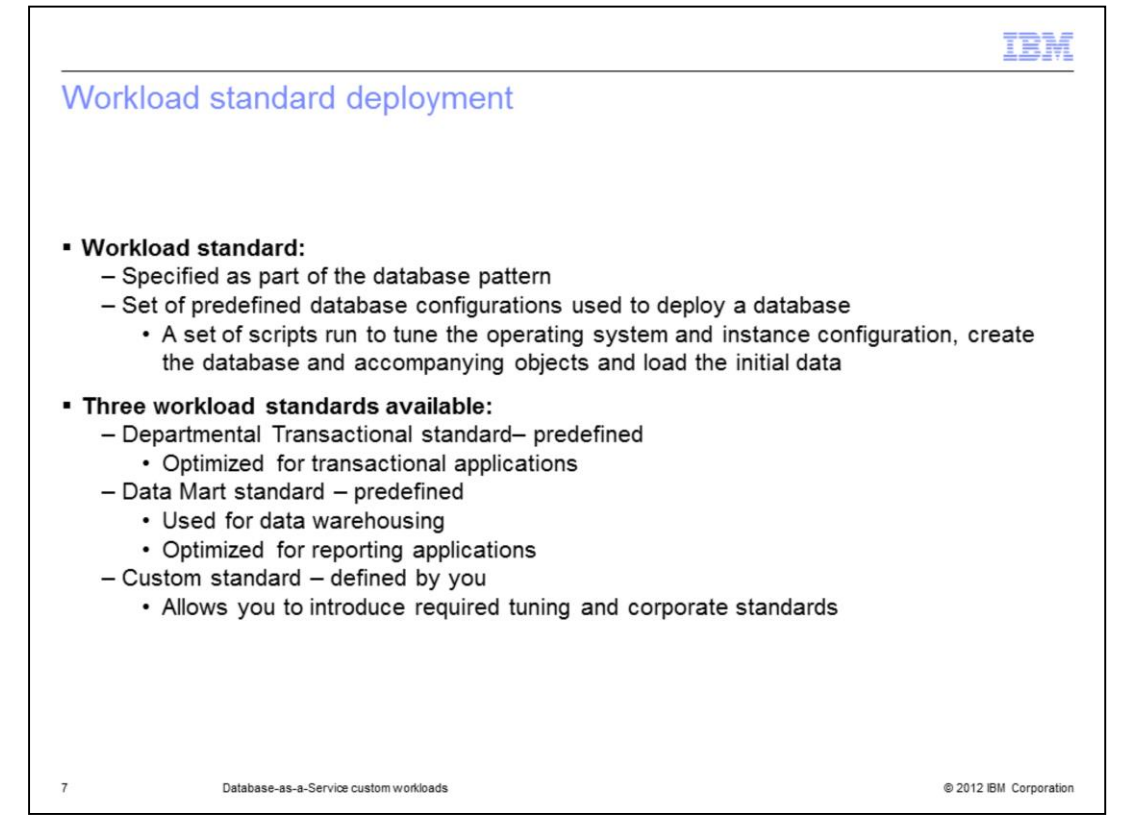

Workload standards are a set of predefined database configurations used as a deployment approach for creating database patterns. When a workload standard is selected, a set of scripts run to tune the operating system and instance configuration, create the database and accompanying objects and load the initial data. There are three types of workload standards available. The first two, Departmental Transactional and Data Mart are shipped with the product. The third type of workload standard, custom, is what the rest of this presentation will focus on. There are two workload standards shipped with PureApplication System. The Departmental Transactional standard is primarily used for online transaction processing and is optimized for transactional applications. The Data Mart standard is primarily used for data warehousing and is optimized for reporting applications. A third option, the custom standards, allow you to define your own workload standard when you need to customize the deployed database to meet some required tuning or corporate standards.

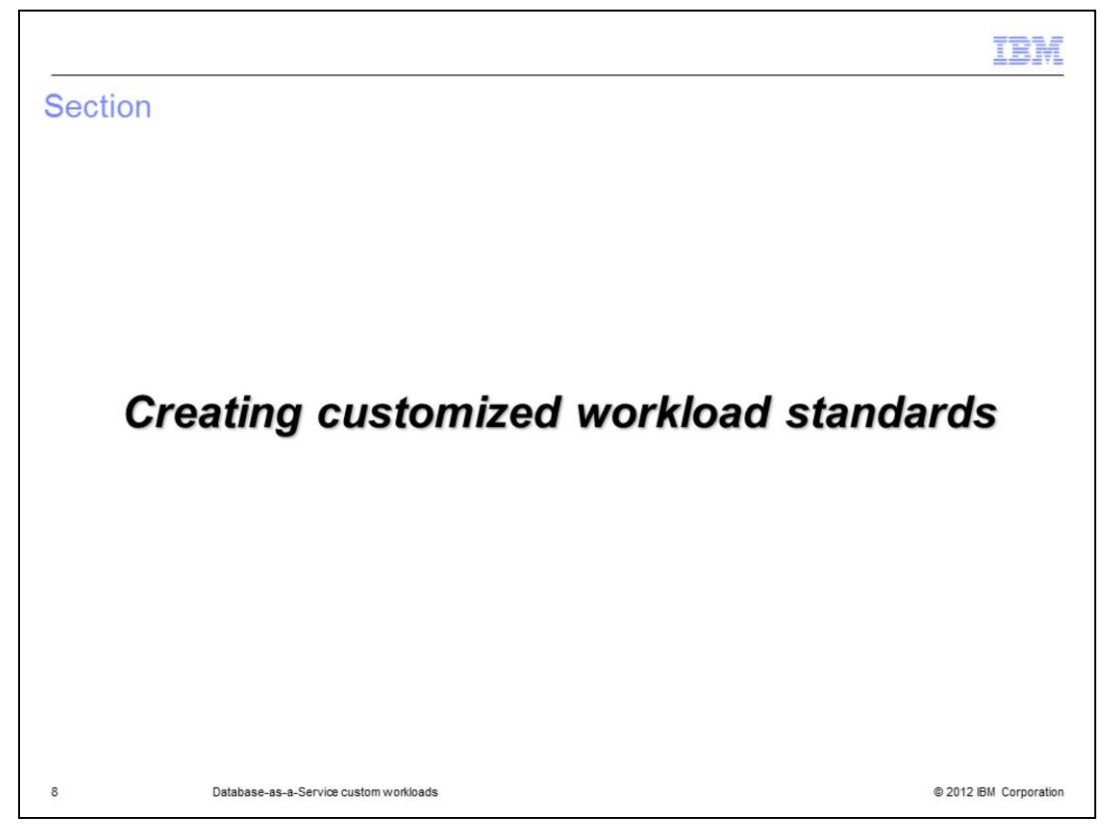

This section covers the creation of customized workload standards.

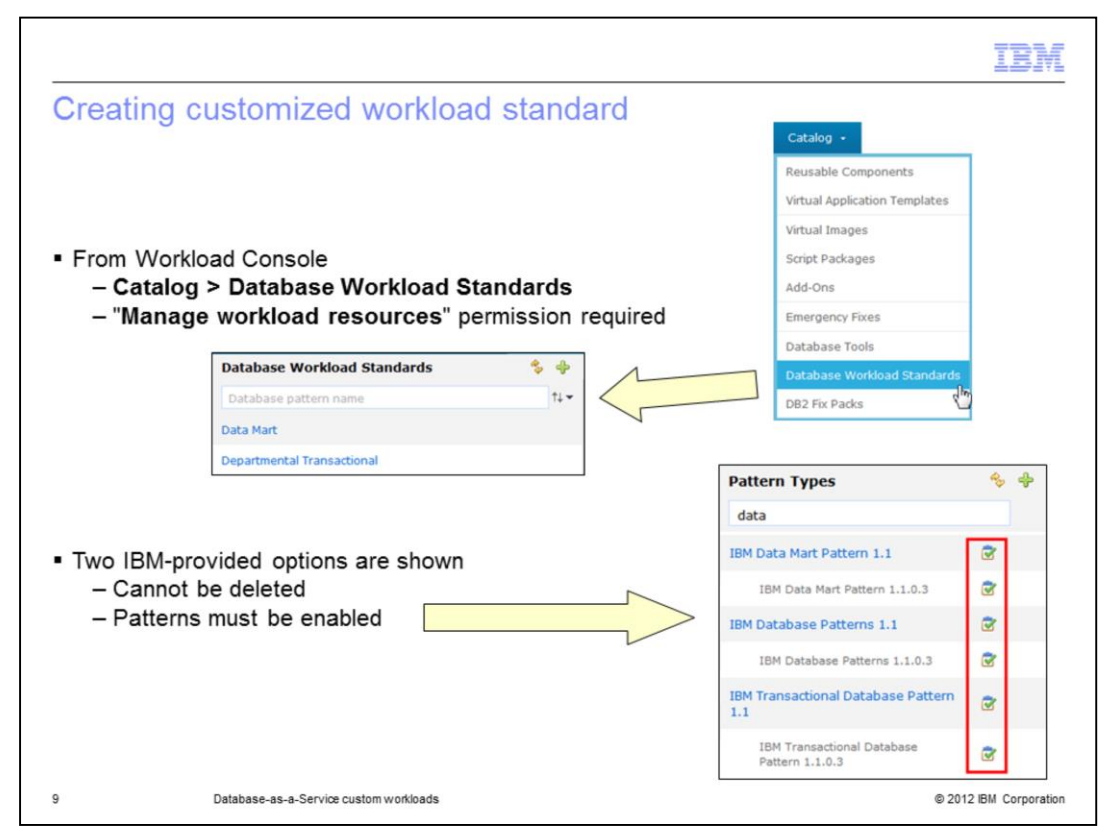

To create a customized workload standard, there is an option under 'Catalog' which allows you to add your own workload standards. Go to '**Catalog -> Database Workload Standards**'. '**Manage workload resources'** permission is required for this function. When you first go there you will see the two IBM-provided workload standards that ship with PureApplication System: Data Mart and Departmental Transactional. You are not able to delete these workload standards. In order to have them available here though, the pattern for each must be enabled first.

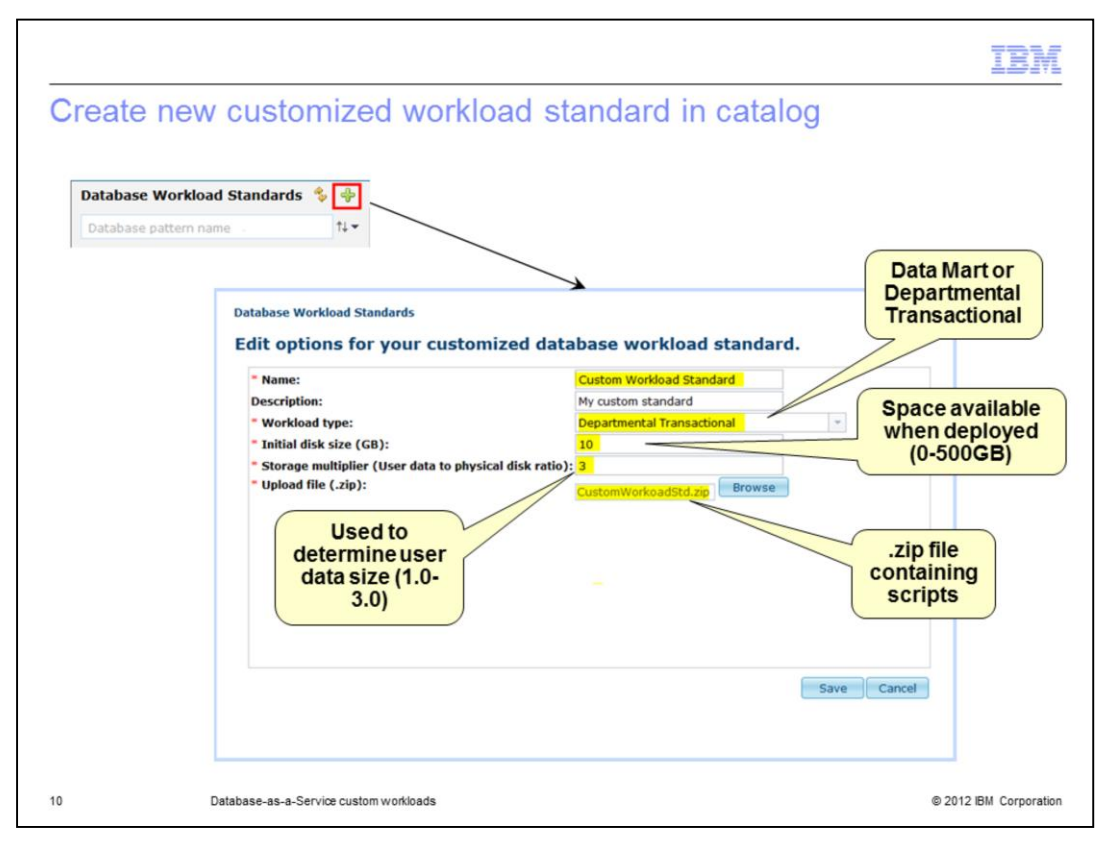

To create a customized workload standard, you need to provide a .zip file containing scripts that will run during the database deployment step. During the pattern definition, you specify your 'Custom Workload Standard' as the workload standard to use. You will see that on the next slide. The 'base' workload type must be specified for your custom workload standard and the choices are 'Data Mart' and 'Departmental Transactional'. In addition to the Workload type, you need to specify the initial disk size for this workload standard and a 'Storage multiplier' which is used to determine the user data size that is needed. The initial disk size can be between 0 and 500GB; the Storage multiplier can be between 1.0 and 3.0.

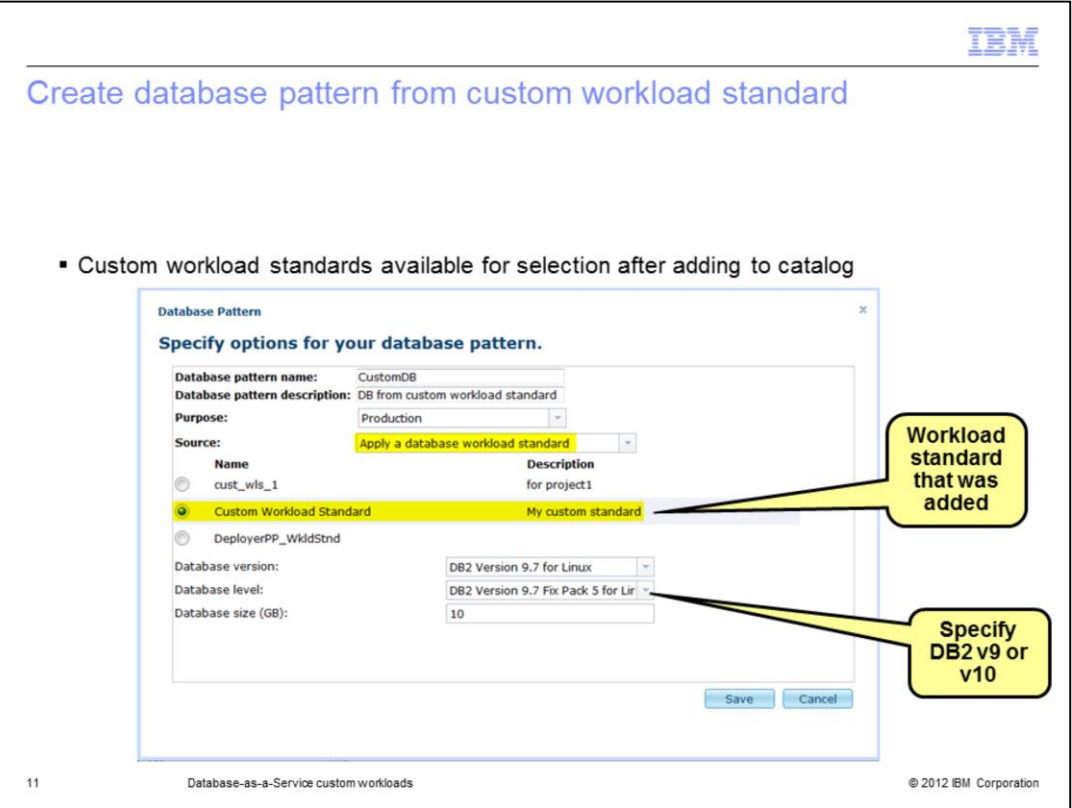

Any custom workload standards defined and added to the Catalog are available when creating your database pattern if 'Apply a database workload standard' is selected. Notice the name here matches what was defined on the previous slide.

Note that when you deploy a database from a customized workload standard, you cannot specify Database compatibility mode or upload a Schema File.

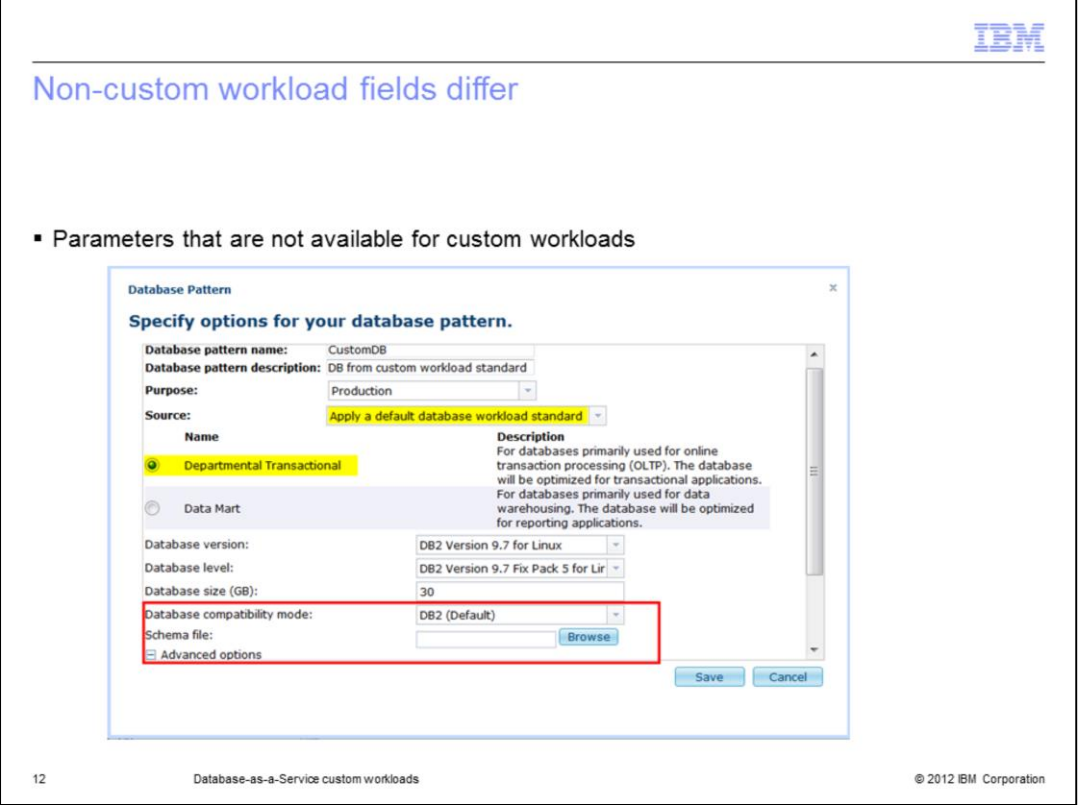

This slide shows the Departmental Transactional workload standard selected. The 'Database compatibility mode', 'Schema file' and 'Advanced' options are not available when the 'Custom' workload standard was selected. These options need to be coded in the scripts for the custom workload standard.

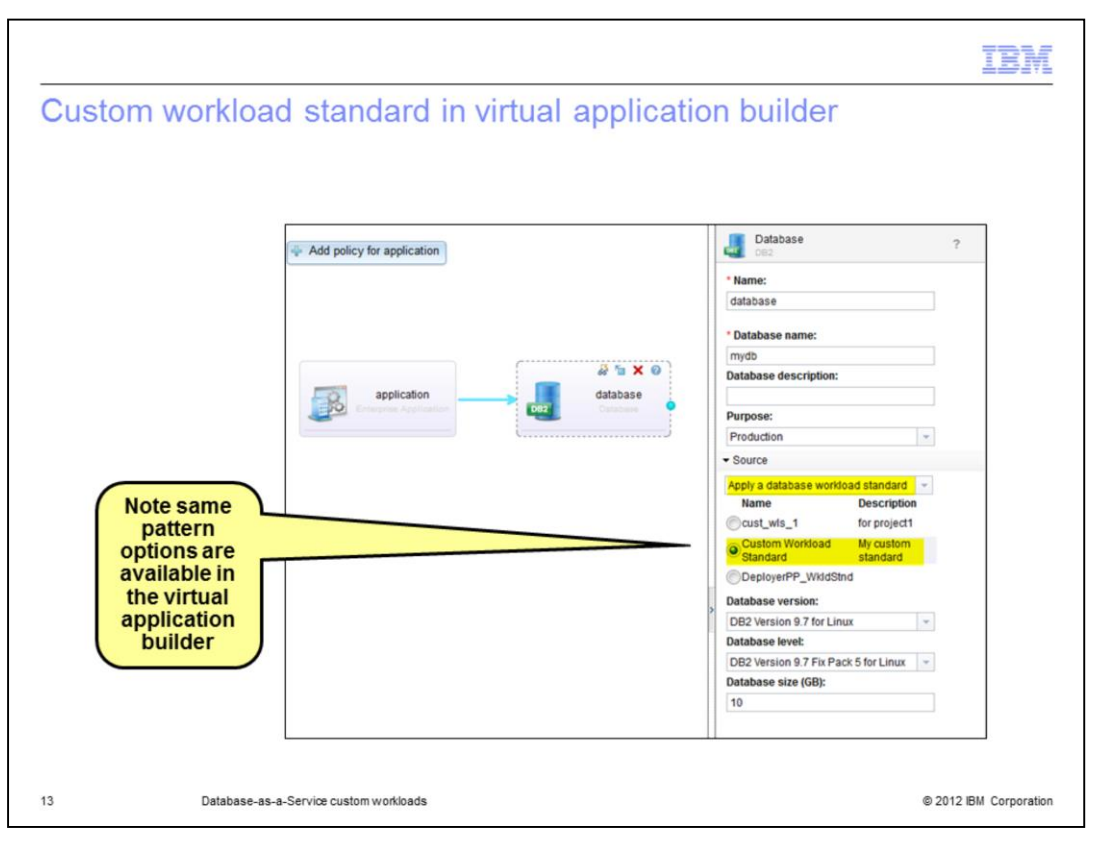

This slide is showing the use of a custom workload standard in the virtual application builder. Note that you have the same options available here as you did when building a database pattern from the 'Patterns' menu.

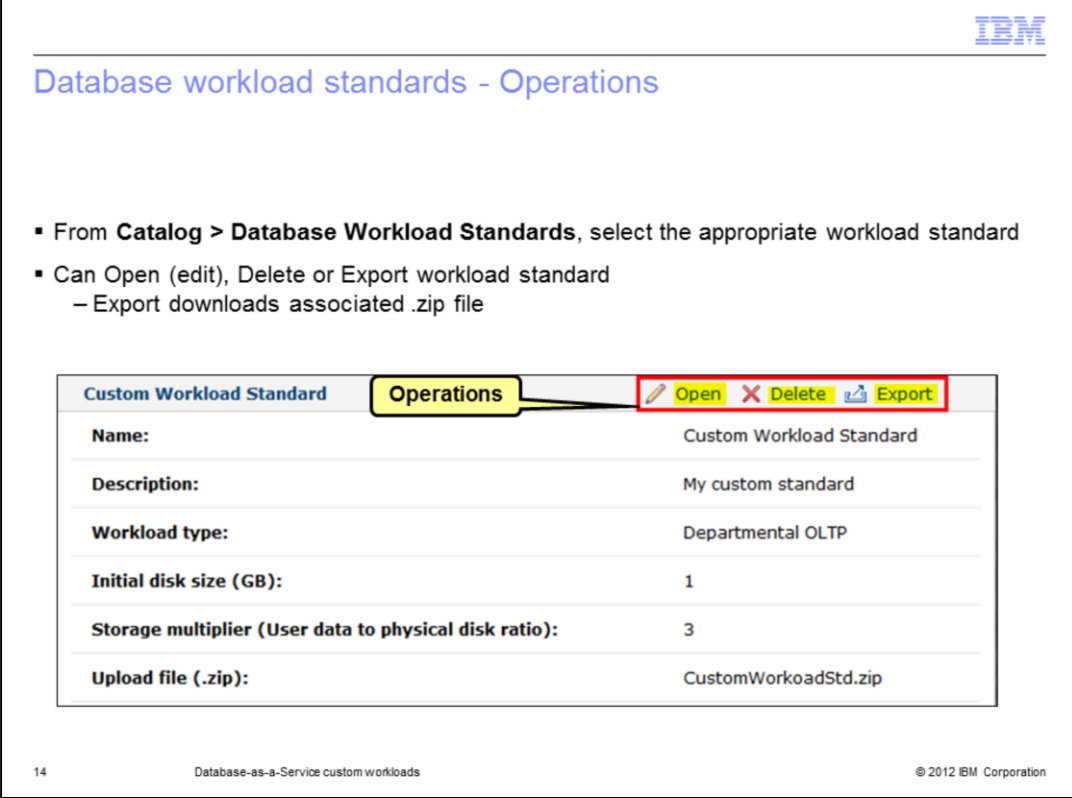

The operations available for a Database Workload Standard are shown on the slide. When you select a particular workload standard that you have created, you have the option to open it for editing, delete the workload standard or export the workload standard to your workstation.

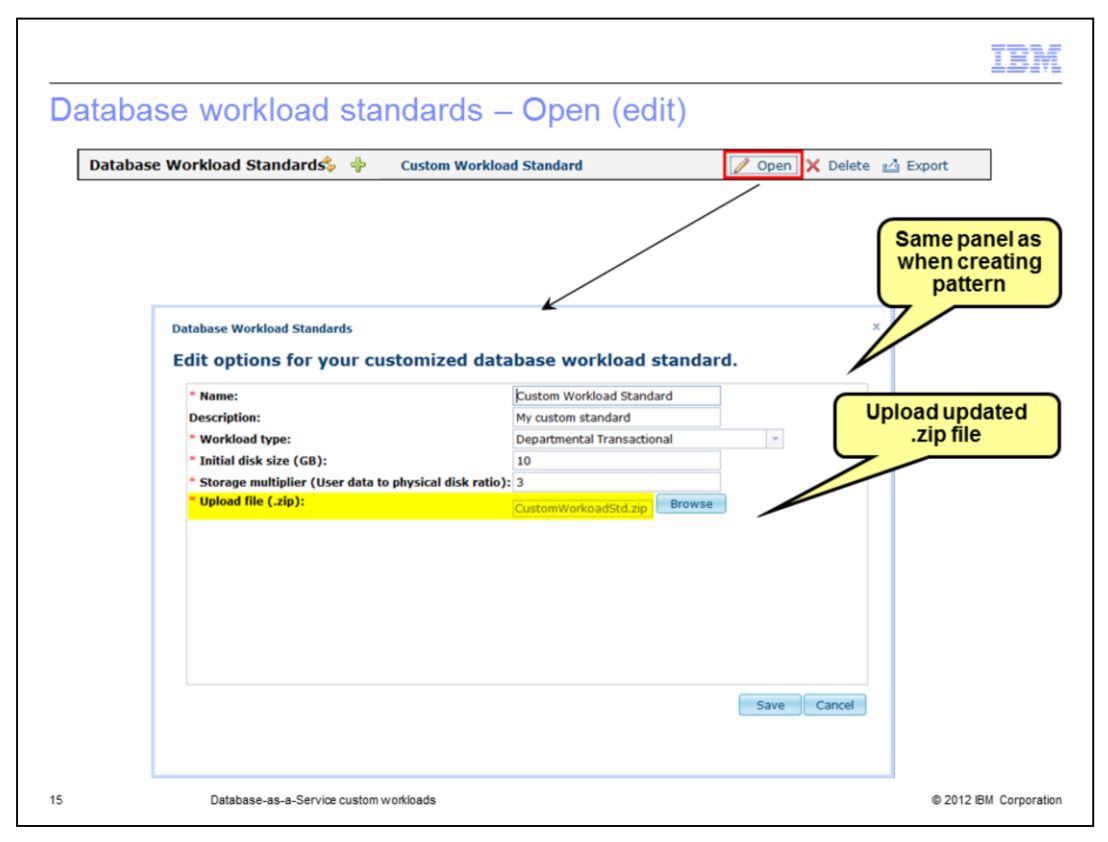

This slide shows the edit option for database workload standards. You see you are shown the same panel as when you created the database workload standard. One of the main reasons for editing the workload standard is to update the .zip file used for deployment. This is possible here as shown on the slide.

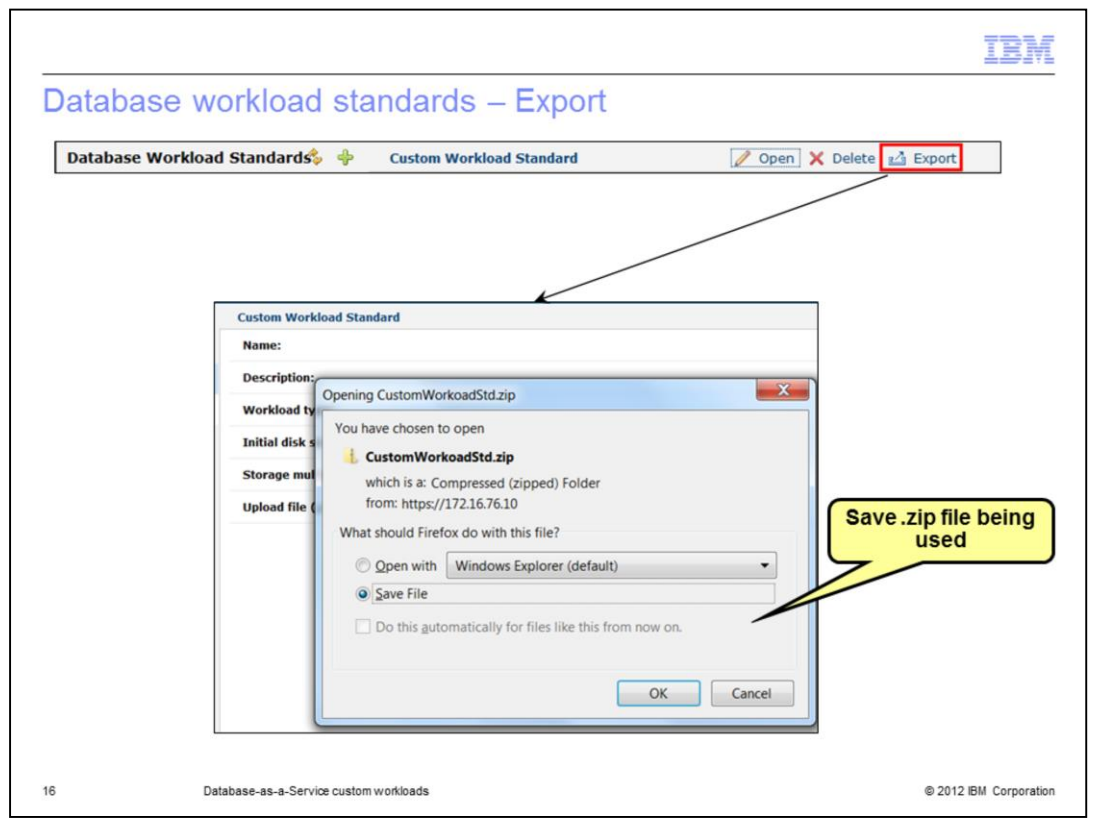

This slide shows the export option for database workload standards. When 'export' is specified, you are given the opportunity to open or save the .zip file being used to your workstation. You can then make any needed changes and update the workload standard. You can also use it as a base for a new workload standard that you need to create. Note that not all parameters are exported; the export only exports the .zip file.

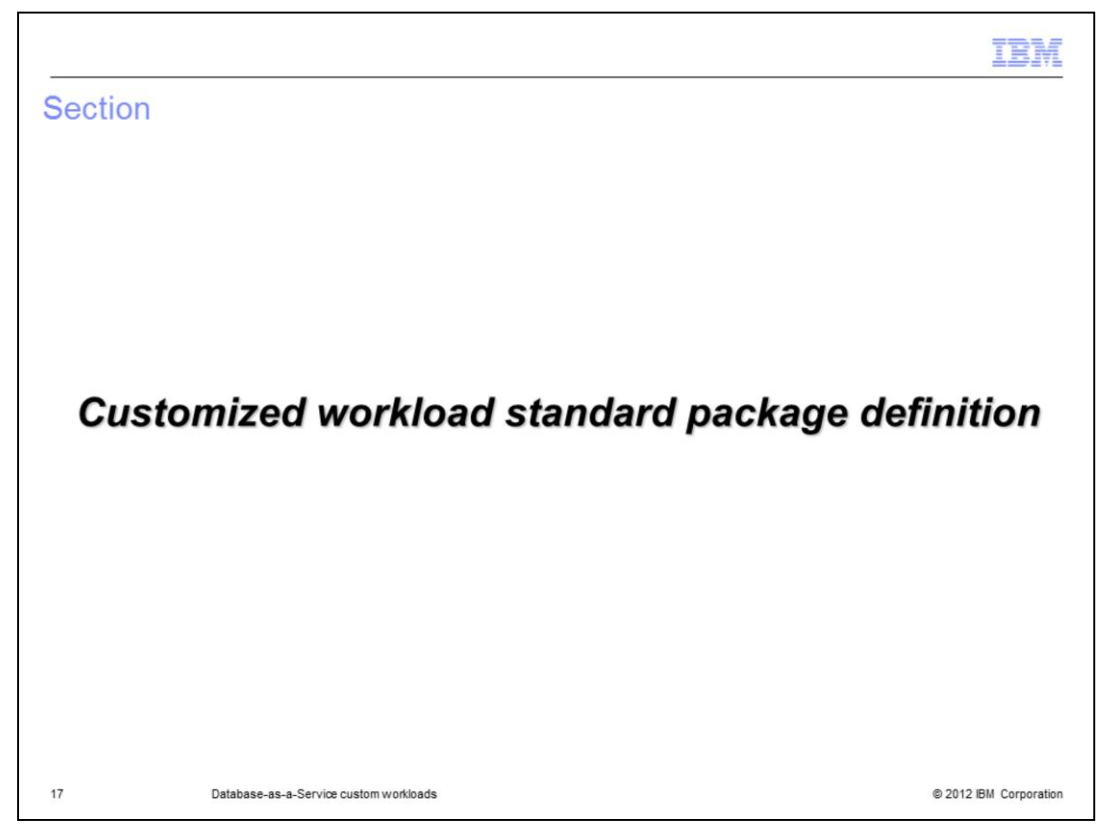

This section will talk about defining a custom workload standard package.

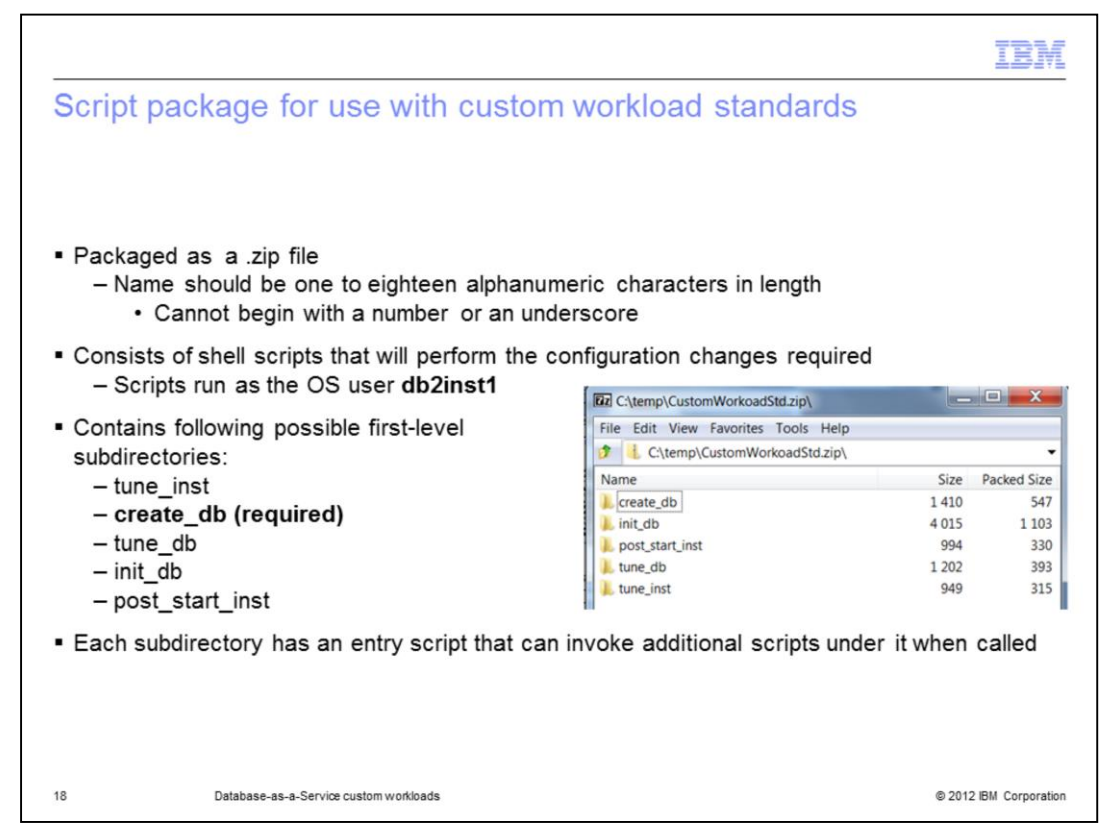

The script package that is used to deploy a database pattern using a custom workload standard is packaged as a .zip file. The name of the .zip package should be one to eighteen alphanumeric characters in length and cannot begin with a number or an underscore. The .zip file consists of shell scripts that will run in order to configure the database as required. The scripts are run as the db2inst1 user. These scripts are contained in the possible first-level subdirectories listed on the slide. Only the 'create\_db' subdirectory is required. Each of these directories must contain an entry script that is invoked and that script can then call additional scripts under the same directory. You will see more information on each of these directories on the next few slides.

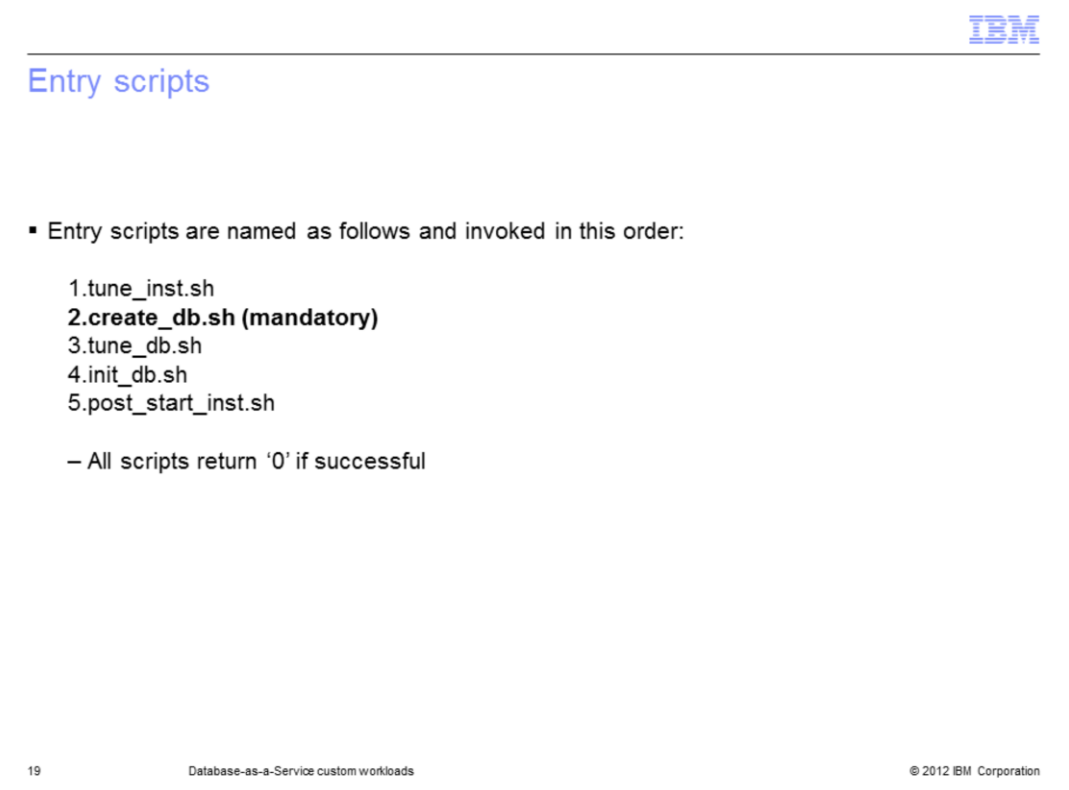

The entry script names match the directory names in which they live. They are run in the order shown on the slide. Each script returns '0' if successful; a non-zero code is returned if there is a problem. The only required script and directory is create\_db.sh. It is invoked to create the database after the DB2 instance is created.

```
IBM
create_db.sh
    create_db.sh -- invoked to create the database after the DB2 instance is created
     - Parameters:
          • instance name (always "db2inst1" and cannot be changed)
          • database name
         inst name=$1
         db name=$2
         db2 "CREATE DATABASE ${db name} ON /home/${inst name} USING
         CODESET UTF-8 TERRITORY US COLLATE USING SYSTEM PAGESIZE
         ${pagesize} K dft_extent_sz 16 AUTOCONFIGURE APPLY NONE"
         rc = $?if [ \frac{1}{2} \frac{1}{2} \frac{1}{2} \frac{1}{2} \frac{1}{2} \frac{1}{2} \frac{1}{2} \frac{1}{2} \frac{1}{2} \frac{1}{2} \frac{1}{2} \frac{1}{2} \frac{1}{2} \frac{1}{2} \frac{1}{2} \frac{1}{2} \frac{1}{2} \frac{1}{2} \frac{1}{2} \frac{1}{2} \frac{1}{2} \frac{echo "Failed to create database."
              exit $(rc)fi
20
                                                                                                        @ 2012 IBM Corporation
                   Database-as-a-Service custom workloads
```
Again, create\_db is invoked to create the database after the DB2 instance is created. It is passed the instance and database name as parameters. This is shown in the example on the slide. The example then shows the default 'CREATE DATABASE' command for the Departmental Transactional workload standard. The return code should then be returned.

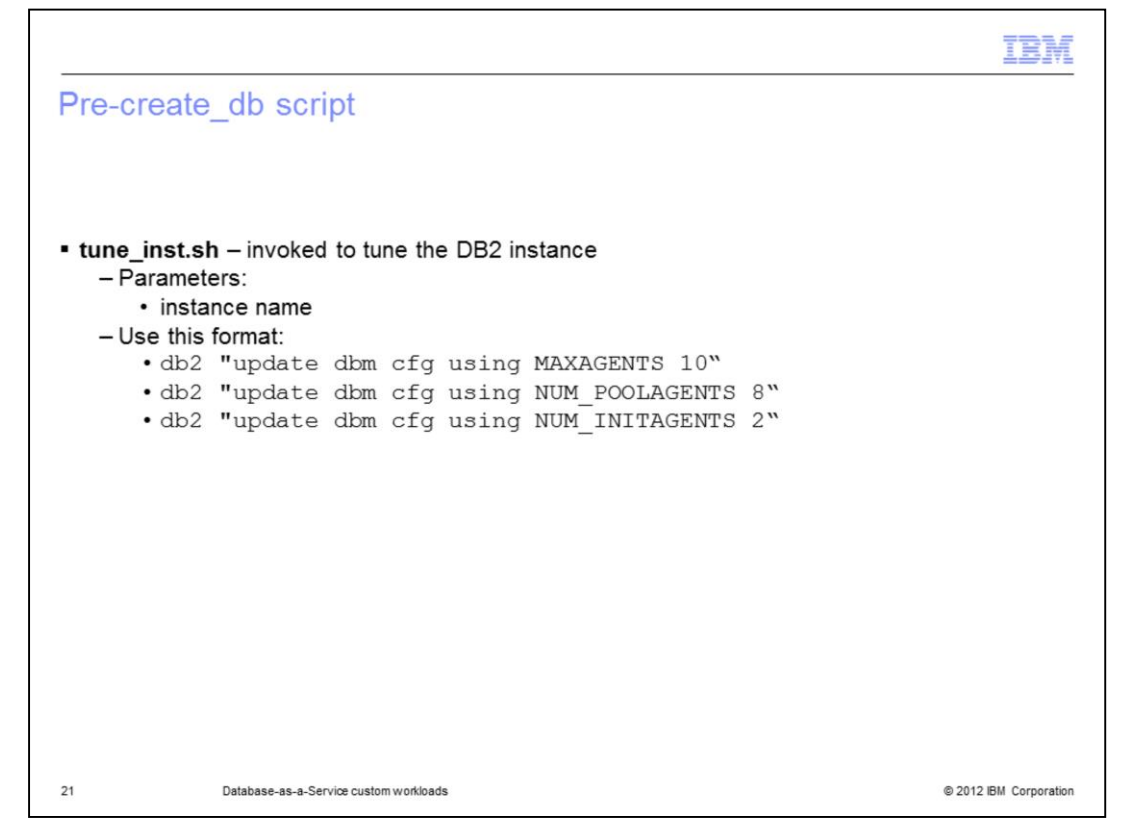

There is one script that you can include to run before the creation of the database. The tune\_inst.sh script is invoked to tune the DB2 instance that is deployed by PureApplication System. You can update the database manager configuration here. Examples of the command format are shown on the slide. The tune\_inst shell script is passed the instance name as a parameter.

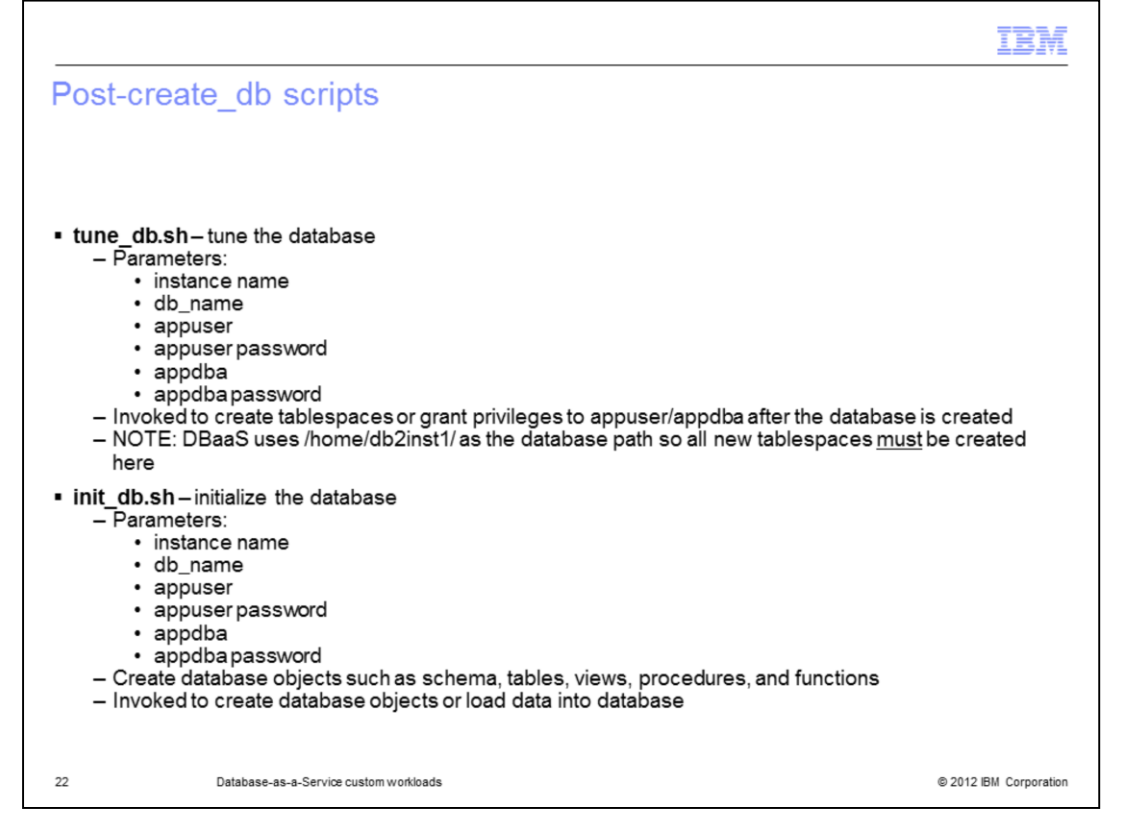

After the database is created with the create db shell script, the tune db script is called where you can create tablespaces and grant privileges to the appuser/appdba user IDs. Note that DBaaS uses /home/db2inst1/ as the database path so all new tablespaces must be created here. The appuser and appdba user IDs and passwords are passed in as parameters to this script.

Finally, the init\_db script is called to allow you to initialize the database. Here you can create database objects and load data. You can call other files or scripts from this script if needed.

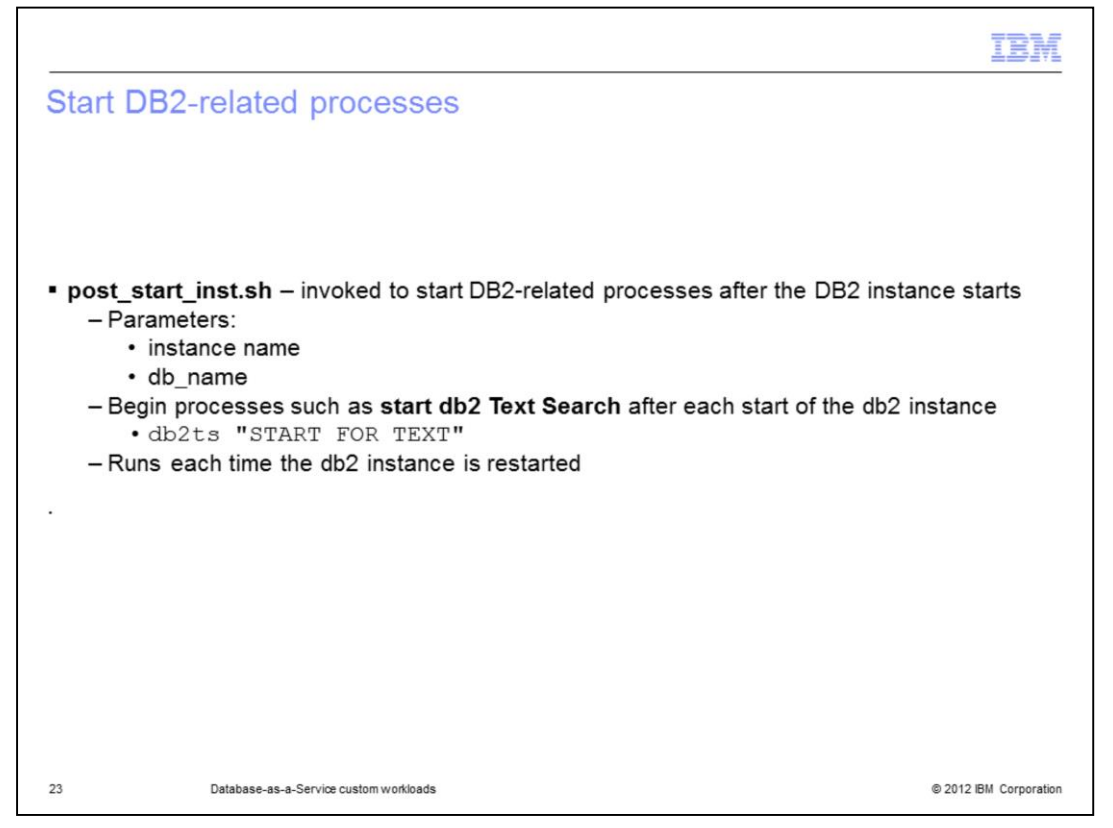

You can include a post\_start\_inst shell script to start db2-related processes after the db2 instance starts. An example of this is the '**db2ts "START FOR TEXT"**' command. Note that this script is automatically invoked every time the db2 instance is restarted as well.

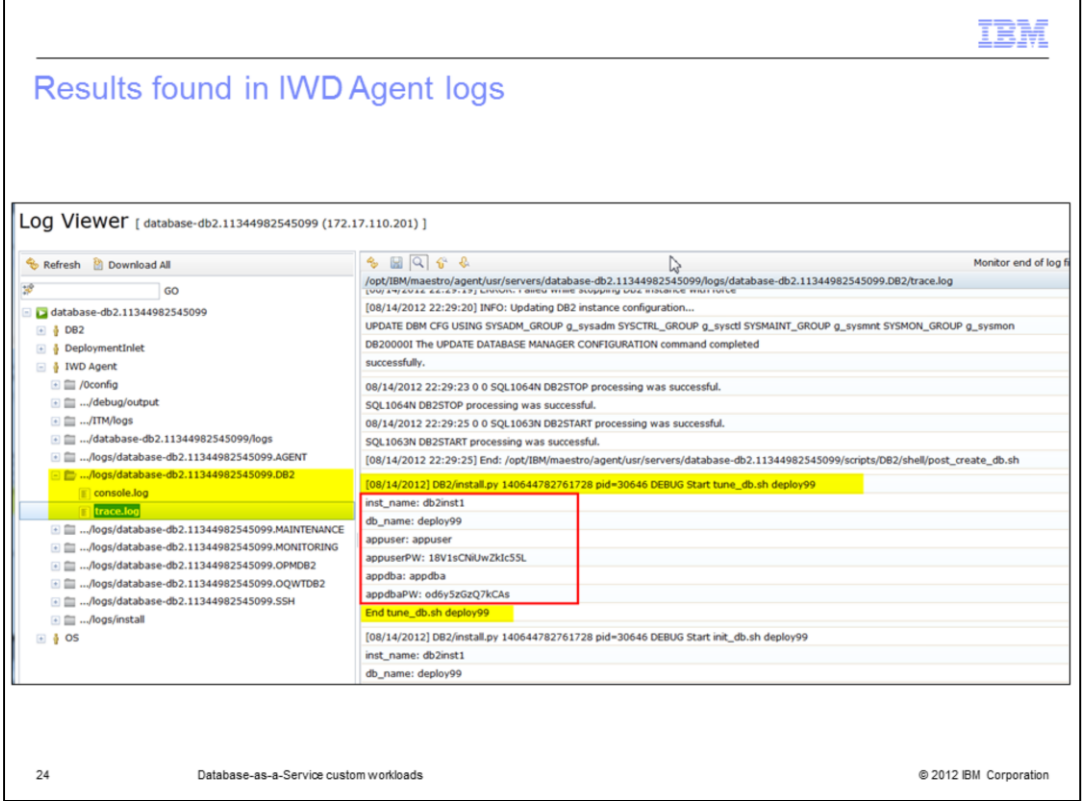

To see the results of the scripts' execution, you can look in the DB2 IWD Agent logs. Any failures can be found there. In this case, the tune\_db.sh output the parameters passed into the script.

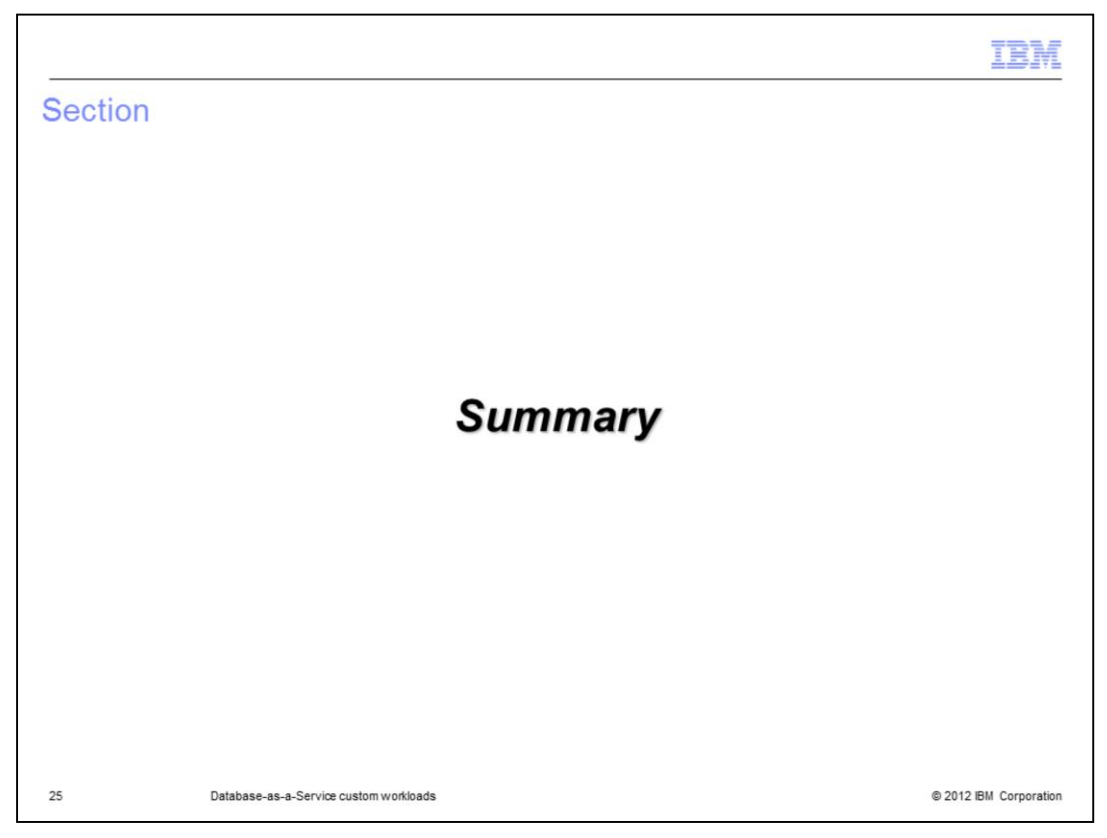

This section gives a summary of what was covered in this presentation.

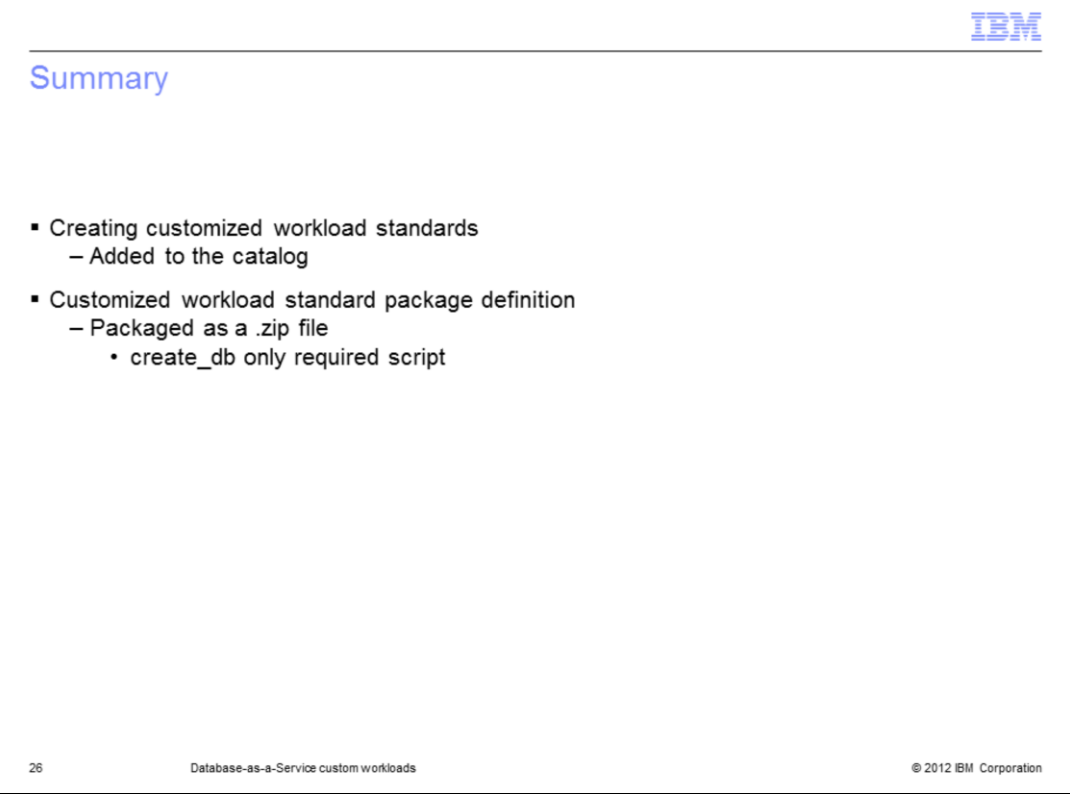

This presentation showed you how to create custom workload standards that can then be used to deploy your databases. Your custom workload standards are added to the catalog for use by your database patterns. To create a customized workload standard, you need to create a .zip file with a set of predetermined directories that each contain an 'entry script'. The only required directory and script is create\_db, the one to create your database. The others allow you to further tune your database and start additional services, if needed.

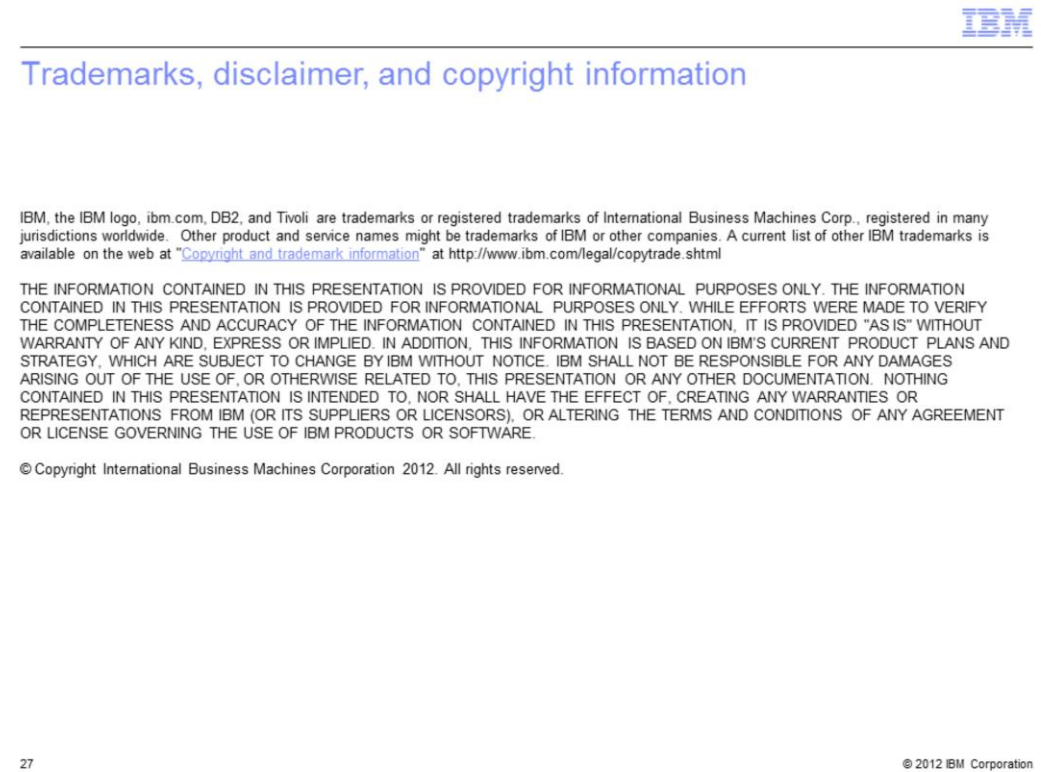